# **Simulação Simplificada de Integração de Módulos**

Tutorial para descrever os passos para a realizar uma simulação simplificada envolvendo os módulos: manufatura, contabilidade, compras e armazém (estoque)

Prof. Dr. Ildeberto A. Rodello – FEA-RP

*rodello@fearp.usp.br*

## **Contextualização**

Esse tutorial descreve uma simulação simplificada envolvendo os seguintes módulos do sistema OpenERP: manufatura, contabilidade, compras e armazém (estoque). A simulação consiste na produção de um item (motocicleta), cuja montagem envolve outras partes (quadro, motor e pneus), que são adquiridas de fornecedores.

De maneira geral, no módulo de manufatura serão criados: *bill of materials* (BOM) e a ordem de produção, para a fabricação da motocicleta. No módulo de compras serão criados (cadastrados) os fornecedores, os produtos e realizadas as ordens de compra dos itens (quadro, motor e pneus) para possibilitar a montagem da motocicleta. O módulo armazém, por sua vez, é o responsável pelo recebimento desses itens e, por fim, o módulo contabilidade, é o responsável por pagar as faturas das compras efetuadas, bem como possibilitar o acompanhamento do lançamento dos itens no diário e no plano de contas.

## **Configurações Iniciais**

A simulação requer a instalação dos seguintes módulos:

- Contabilidade e Finanças (*accounting and finance*)
- Manufatura (MRP)
- Armazém (*warehouse management*)
- Gestão de Compras (*purchases*)

A instalação desses módulos é feita por meio do menu "configurações", caso não estejam instalados.

Caso nenhum módulo esteja instalado, sugere-se que sejam instalados na seguinte ordem:

- 1- Contabilidade e Finanças
- 2- Manufatura (MRP)

Com a instalação do módulo manufatura, os módulos Armazém e Gestão de Compras (*purchases*) são instalados automaticamente, como é possível observar no menu (Figura 1).

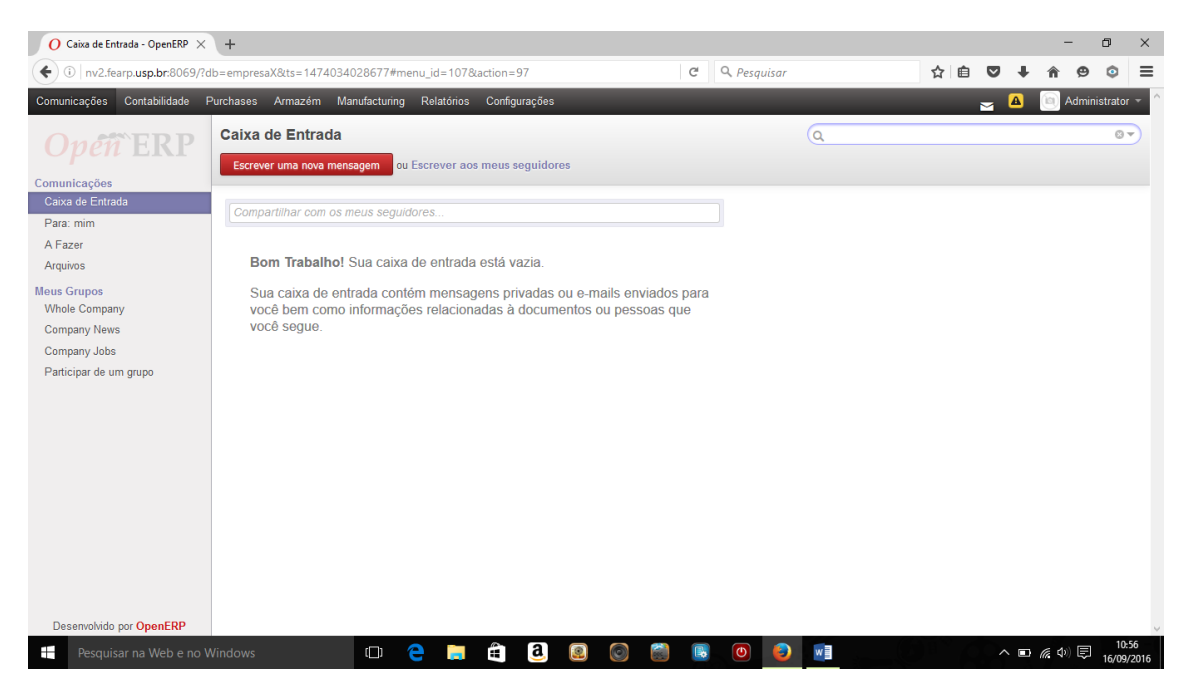

*Figura 1 - Menu após instalação dos módulos*

**Importante:** junto com o módulo Contabilidade e Finanças, instalar o plano de contas brasileiro. Veja tutorial específico sobre isso.

## **Preparação da base de dados**

Como preparação da base de dados serão incluídos os itens necessários para a montagem da motocicleta e os respectivos fornecedores desses itens. Os itens e os fornecedores terão nomes genéricos. Em cenário real, lembre-se de utilizar o nome adequado, bem como colher informações a respeito dos impostos aplicados sobre eles.

## **Criação (cadastro) dos fornecedores**

Como mencionado, a motocicleta será montada, tendo como componentes: quadro, motor e pneus. Dessa forma, serão cadastrados fornecedores para esses itens. Os fornecedores poderão ser cadastrados nos módulos: compras ou contabilidade. Será utilizado o módulo compras (*Purchases*).

Acesse o menu "compras" (*Purchases*) e, em seguida, a opção fornecedores (*Suppliers*) (Figura 2).

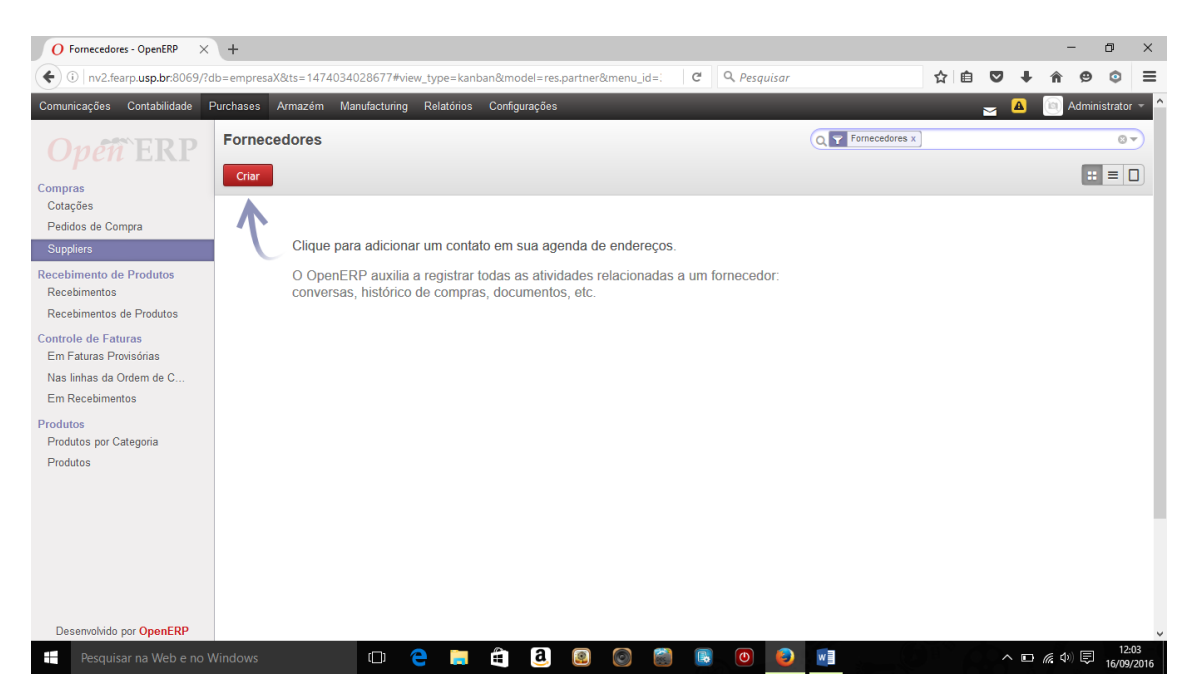

*Figura 2 - Criação de Fornecedores, menu Compras (Purchase)*

Clicando no botão "Criar" (em vermelho), obtém-se a tela de entrada de dados para o cadastro de um fornecedor (Figura 3).

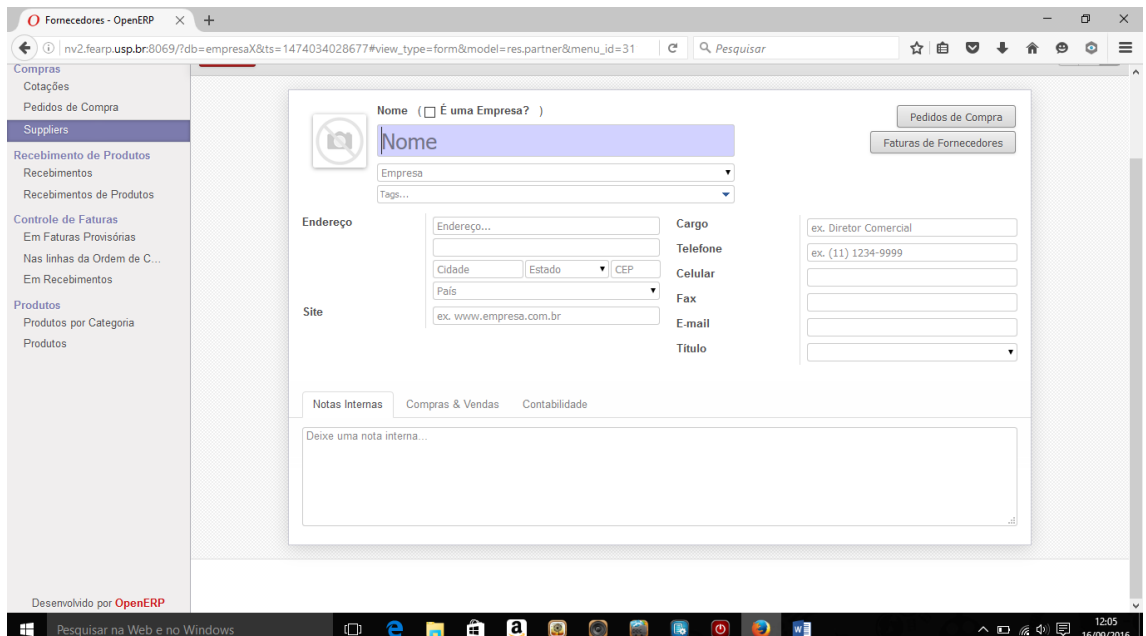

*Figura 3 - Tela de entrada de dados para cadastro de fornecedor*

Cadastre os seguintes fornecedores:

Nome: *Fornecedor\_1 Quadro* Selecione a opção: *É uma empresa?* Preencha os campos de endereço (e demais) conforme quiser. E salve. Cadastre ainda os seguintes fornecedores:

Nome: *Fornecedor\_1 Motor* Selecione a opção: *É uma empresa?*

Nome: *Fornecedor\_1 Pneu* Selecione a opção: *É uma empresa?*

## **Criação (cadastro) dos produtos**

Os produtos poderão ser criados nos módulos: compras, armazém ou manufatura. Também criaremos no módulo compras (*Purchases*).

Da mesma forma que foi feito para o cadastro de fornecedores, acesse o menu "compras" (*Purchase*s) e, em seguida, a opção "produtos" (Figura 4).

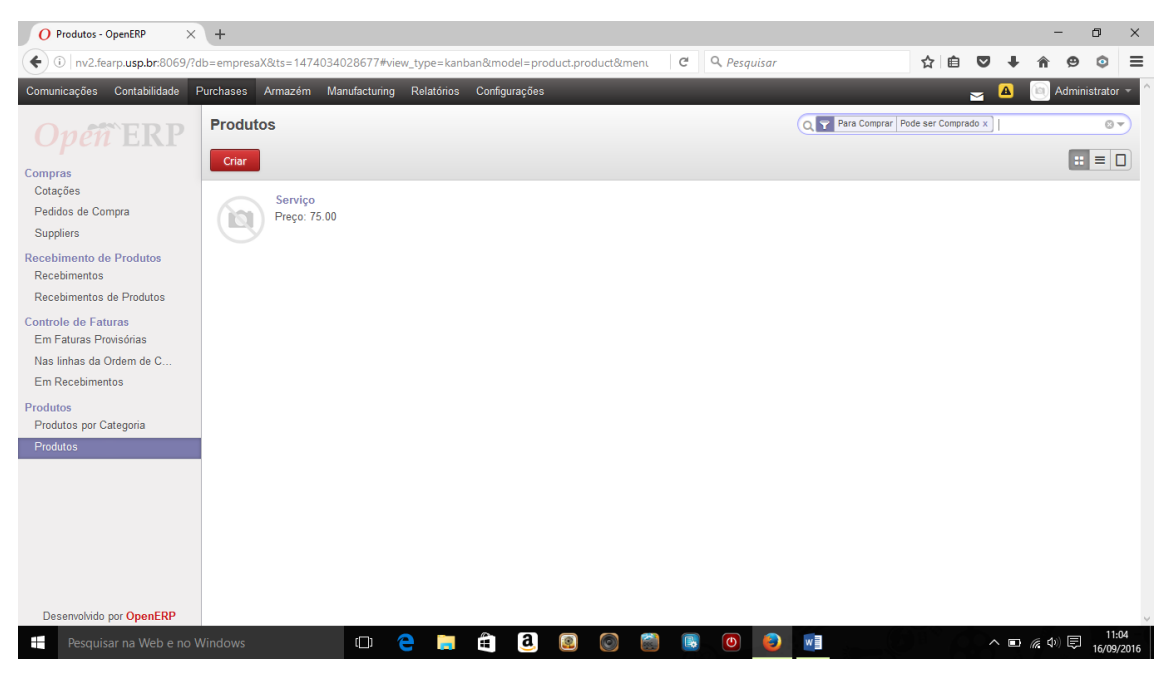

*Figura 4 - Criação de Produtos, menu Compras (Purchase)*

Clicando no botão "Criar", tem-se a tela de entrada de dados para o cadastro do produto. (Figura 5).

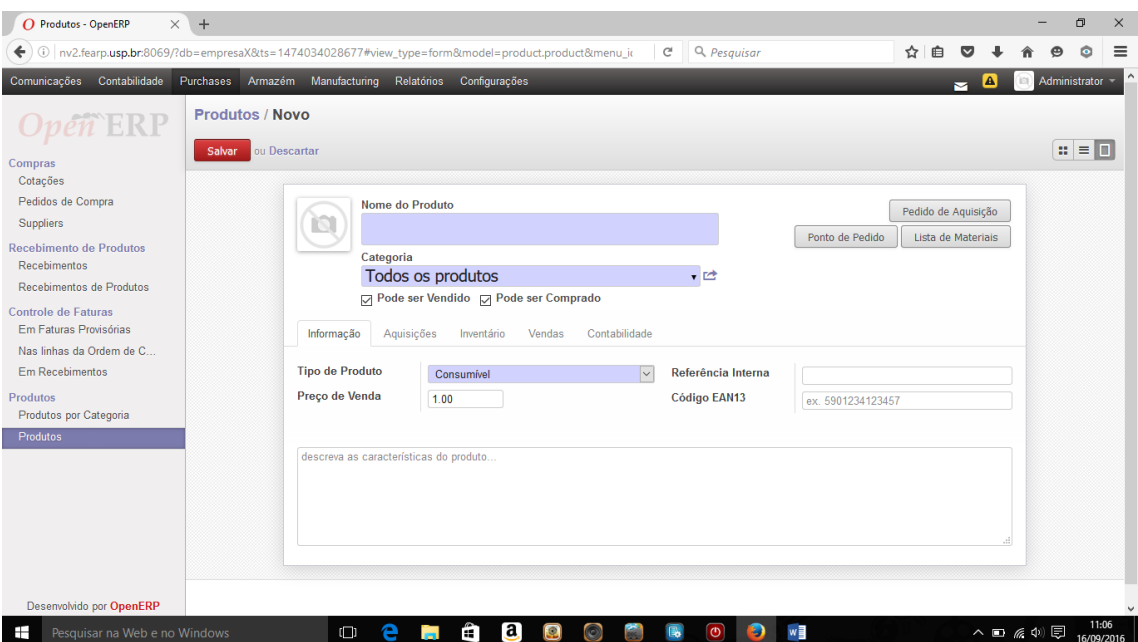

*Figura 5 - Tela de criação de novo produto*

Crie/cadastre os seguintes produtos:

#### **Motocicleta**

Nome do produto: *Motocicleta Modelo 1* Categoria: *Todos os produtos/vendável* Selecione somente a opção: *Pode ser vendido*

Na aba Informação: Tipo de produto: *Produto estocável* Preço de venda: *1500,00*

Na aba Aquisições: Método de aquisição: *Fabricar para estoque* Método de abastecimento: *Fabricar*

#### **Quadro**

Nome do produto: *Quadro Modelo 1* Categoria: *Todos os produtos/Adquirido* Selecione somente a opção: *Pode ser comprado*

No campo categoria é necessário criar a categoria *Adquirido*. Utilize a opção "criar e editar" que aparece ao clicar no campo e crie a categoria conforme Figura 4. Finalize clicando em salvar.

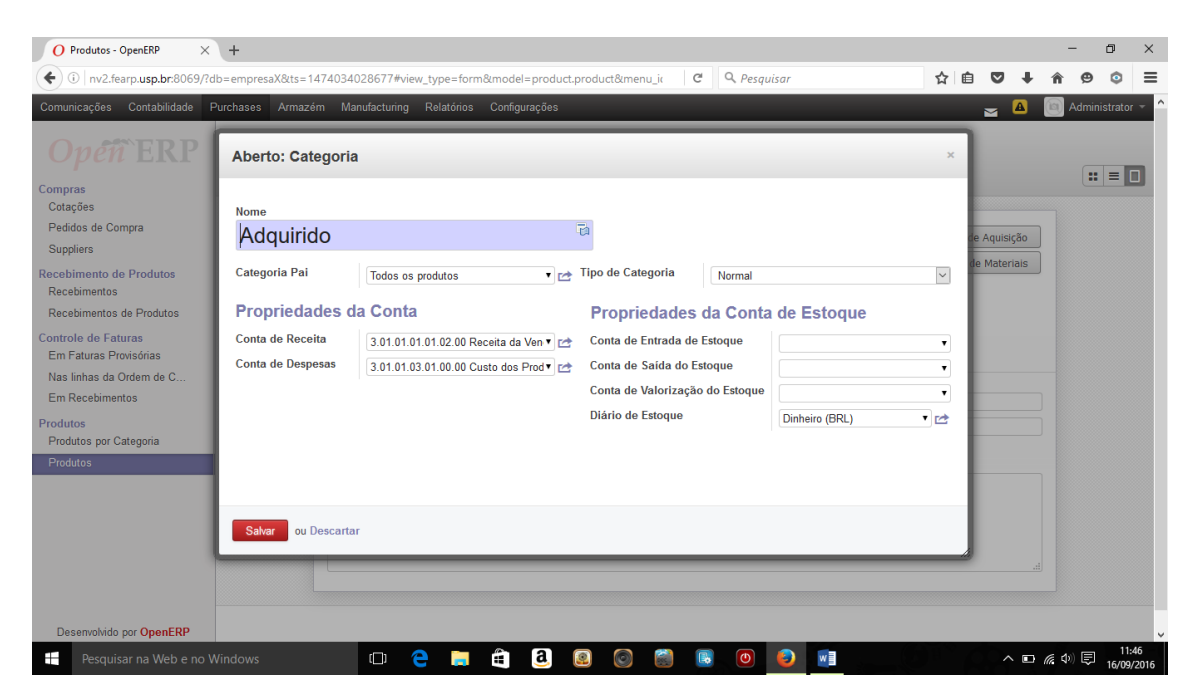

*Figura 6 - Criação de nova categoria*

Na aba Informação: Tipo de produto: *consumível*

Na aba Aquisições: Método de aquisição: *Adquirir sempre* Método de abastecimento: *Comprar*

Abaixo, na seção "Fornecedores", clique na opção "incluir um item". E relacione o produto com o fornecedor (Figura 7). É possível relacionar o produto a vários fornecedores.

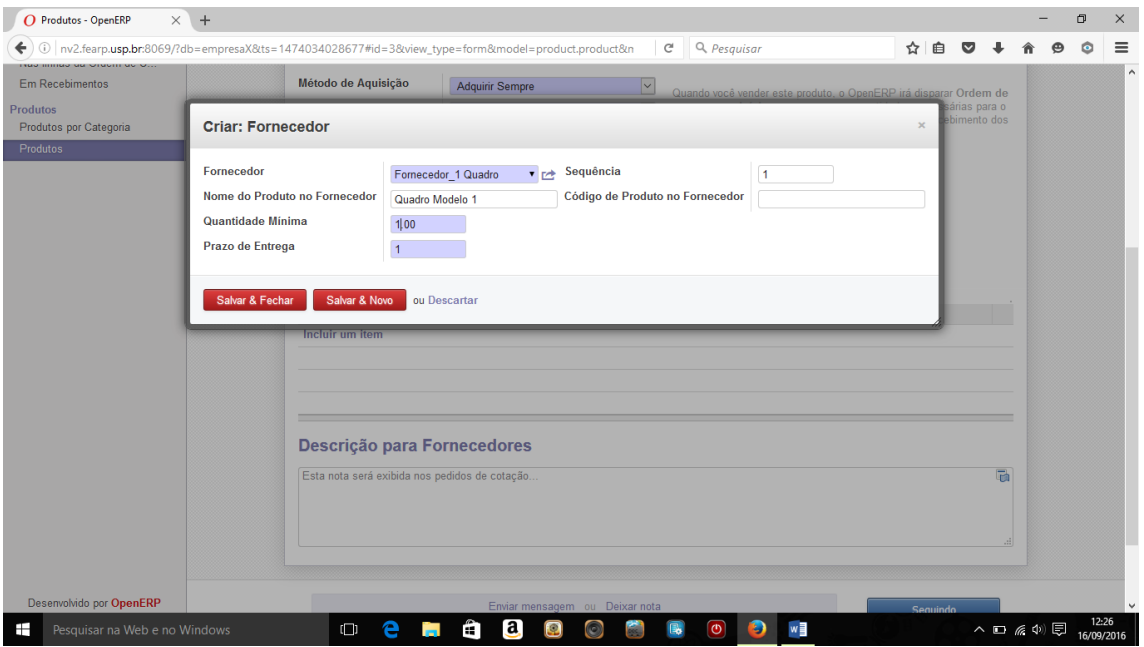

*Figura 7 -- Inserção de um fornecedor para o produto*

Fornecedor: *Fornecedor\_1 Quadro* Nome do Produto no Fornecedor: *Quadro Modelo 1* Quantidade mínima: 1.00

Clique em "Salvar & Fechar"

#### **Motor**

Nome do produto: *Motor Modelo 1* Categoria: *Todos os produtos/Adquirido* Selecione somente a opção: *Pode ser comprado*

Na aba Informação: Tipo de produto: *consumível*

Na aba Aquisições: Método de aquisição: *Adquirir sempre* Método de abastecimento: *Comprar*

Fornecedor: *Fornecedor\_1 Motor* Nome do Produto no Fornecedor: *Motor Modelo 1* Quantidade mínima: 1.00

**Pneu**

Nome do produto: *Pneu Modelo 1* Categoria: *Todos os produtos/Adquirido* Selecione somente a opção: *Pode ser comprado*

Na aba Informação: Tipo de produto: *consumível*

Na aba Aquisições: Método de aquisição: *Adquirir sempre* Método de abastecimento: *Comprar*

Seção Fornecedor: Fornecedor: *Fornecedor\_1 Pneu* Nome do Produto no Fornecedor: *Pneu Modelo 1* Quantidade mínima: 2.00

#### **Criação do Bill of Material (BOM)**

De maneira geral, o *bill of material*, também denominado estrutura de produtos, é uma técnica onde são listados todos os componentes, montagens e submontagens de um determinado produto, assim como as relações de precedência, relações "pai – filho" entre componentes e a quantidade dos itens necessários à confecção do produto final.

O produto que será utilizado para a simulação é a motocicleta, que será composta por:

- 1 quadro
- 1 motor
- 2 pneus

Para criar essa estrutura, acesse o menu "Manufatura" (*Manufacturing*). Em seguida a opção "Componentes de lista de materiais" e clique no botão "Criar" (Figura 8).

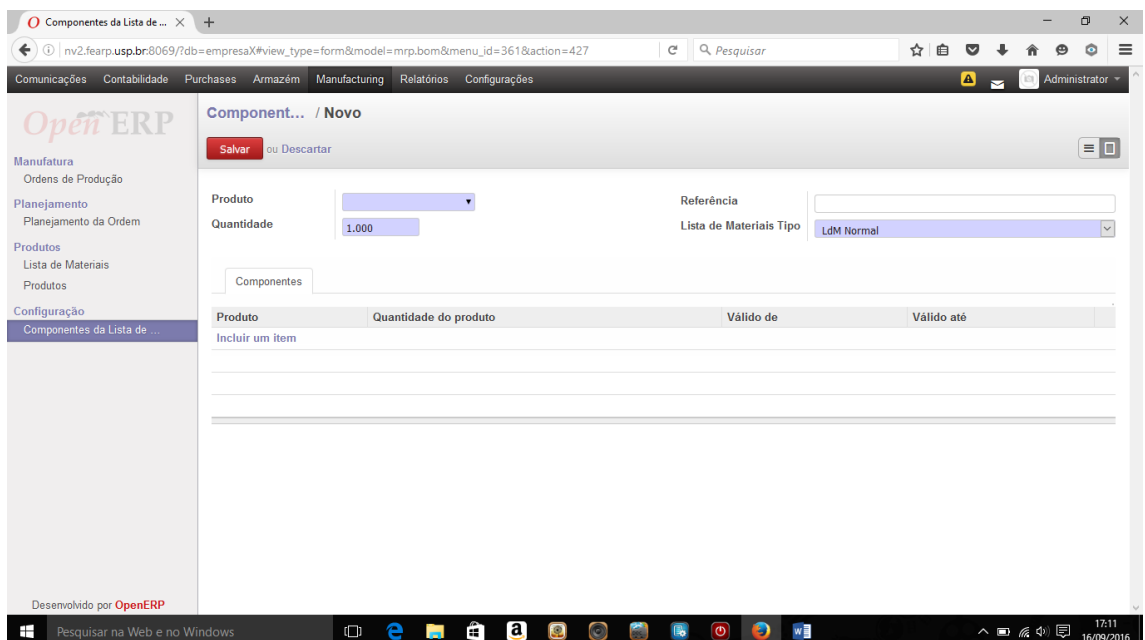

*Figura 8 - Tela de criação da Estrutura do Produto*

Produto: *Motocicleta Modelo 1* Quantidade: *1* Lista de Materiais Tipo: *LdM Normal*

Na aba "Componentes", clique em "incluir um item". Inclua os seguintes componentes:

Produto: *Quadro Modelo 1* Quantidade: 1

Produto: *Motor Modelo 1* Quantidade: 1

Produto: *Pneu Modelo 1* Quantidade: 2

Dessa forma, o sistema entende que a Motocicleta é composta por um quadro, um motor e dois pneus.

#### **Criação da ordem de compra para os componentes**

Como mencionado, para a produção de uma motocicleta serão necessários: um quadro, um motor e dois pneus. Inicialmente não há nenhum produto em estoque, conforme poderá ser observado acessando o menu "Armazém", opção "Produtos" (Figura 9).

| O Produtos - OpenERP<br>$\times$                                                                                                    | $\ddot{}$                                                                                            |                                           |                                       |                                 |                                   |                                  |          | σ                    | $\times$ |
|----------------------------------------------------------------------------------------------------|----------------------------------------------------------------------------------------------------|-------------------------------------------|---------------------------------------|---------------------------------|-----------------------------------|----------------------------------|----------|----------------------|----------|
| ←                                                                                                    | 13 nv2.fearp.usp.br.8069/?db=empresaX#page=0&limit=80&view_type=list&model=product.product&menu_id=2 |                                           | G                                     | Q Pesquisar                     | ☆<br>自<br>$\overline{\mathbf{v}}$ |                                  |          | ۵                    | $\equiv$ |
| Comunicações Contabilidade                                                                                                    | Purchases Armazém                                                                                    | Manufacturing Relatórios Configurações    |                                       |                                 | $\blacksquare$                    | <b>Side</b>                      |          | Administrator -      |          |
| ERP                                                                                                    | <b>Produtos</b><br>Criar                                                                             |                                           |                                       | $\alpha$                        |                                   | 1-5 de 5                         | Е        | $\odot$ $\sim$<br>日日 |          |
| Recebimento/Entrega por Ordens<br>Recebimentos                                                                                                    |                                                                                                    |                                           |                                       |                                 |                                   |                                  |          |                      |          |
| Ordens de Entrega                                                                                                    | Referência Interna<br>$\Box$                                                                         | Nome                                      | Quantidade na mão                     | <b>Quantidade Prevista</b>      | Preço público                     |                                  | Situação |                      |          |
|                                                                                                    | $\Box$                                                                                               | Motocicleta Modelo 1                      | 0.000                                 | 0.000                           |                                   | 1500.00                          |          |                      |          |
| <b>Receber/Entregar Produtos</b><br>Recebimentos de Produtos                                                                                                    | $\Box$                                                                                               | Motor Modelo 1                            | 0.000                                 | 0.000                           |                                   | 1.00                             |          |                      |          |
| Produtos para Entregar                                                                                                    | $\Box$                                                                                               | Pneu Modelo 1                             | 0.000                                 | 0.000                           |                                   | 1.00                             |          |                      |          |
| Controle de Estoque                                                                                                    | □                                                                                                    | Quadro Modelo 1                           | 0.000                                 | 0.000                           |                                   | 1.00                             |          |                      |          |
| Inventários Físicos                                                                                                    | $\Box$                                                                                               | Serviço                                   | 0.000                                 | 0.000                           |                                   | 75.00                            |          |                      |          |
| Agendamentos<br><b>Executar Agendadores</b><br>Problemas das Aquisições<br>Produtos<br>Produtos por Categoria<br>Produtos<br>Configuração<br>Regras de Reordenação |                                                                                                    |                                           |                                       |                                 |                                   |                                  |          |                      |          |
| Desenvolvido por OpenERP                                                                                                    |                                                                                                    |                                           |                                       |                                 |                                   |                                  |          |                      |          |
| Pesquisar na Web e no Windows<br>⊞                                                                                                    | $\Box$                                                                                               | $\mathbf{a}$<br>е<br>â<br><b>Contract</b> | $\boldsymbol{\Omega}$<br>$\odot$<br>區 | w<br>$\boldsymbol{\Theta}$<br>m |                                   | $\wedge$ $\bullet$ $\phi$ $\Box$ |          | 17:22<br>16/09/2016  |          |

*Figura 9 - Posição do Estoque*

Para a realização a operação "ordem de compra", acesse o menu "Compras" (*Purchases*), opção "pedido de compra" e clique em "Criar" (Figura 10). É possível realizar um passo anterior solicitando primeiro uma cotação, caso, por exemplo, haja 2 ou mais fornecedores.

| $\overline{O}$ Pedidos de Compra - Ope $\times$                                                  | $+$                                           |                                      |                  |   |                                       |                                        |                                                 |                     |                   |          |                                 |  | 币<br>$\times$       |
|--------------------------------------------------------------------------------------------------|-----------------------------------------------|--------------------------------------|------------------|---|---------------------------------------|----------------------------------------|-------------------------------------------------|---------------------|-------------------|----------|---------------------------------|--|---------------------|
| 0) nv2.fearp.usp.br:8069/?db=empresaX#view_type=form&model=purchase.order&menu_id=321&action=376 |                                               |                                      |                  |   |                                       |                                        | Q Pesquisar<br>$C^i$                            |                     | ☆                 | 自        | $\ddot{ }$                      |  | $\equiv$<br>Ò       |
| Comunicações                                                                                     | Contabilidade Purchases Armazém Manufacturing |                                      | Relatórios       |   | Configurações                         |                                        |                                                 |                     |                   |          | ☎                               |  | Administrator -     |
|                                                                                                  | Pedidos de  / Novo                            |                                      |                  |   |                                       |                                        |                                                 |                     |                   |          |                                 |  |                     |
| Compras                                                                                          | ou Descartar<br>Salvar                        |                                      |                  |   |                                       |                                        |                                                 |                     |                   |          |                                 |  | ≡П∙⊟                |
| Cotações                                                                                         | Enviar por e-mail                             | Imprimir                             | Confirmar Pedido |   | Cancelar Pedido                       |                                        |                                                 | OC Provisória       | <b>RC</b> Enviada |          | Ordem de Compra                 |  | Concluído           |
| Pedidos de Compra                                                                                |                                               |                                      |                  |   |                                       |                                        |                                                 |                     |                   |          |                                 |  |                     |
| Suppliers                                                                                        |                                               | Solicitar Cotação /                  |                  |   |                                       |                                        |                                                 |                     |                   |          |                                 |  |                     |
| <b>Recebimento de Produtos</b><br><b>Recebimentos</b><br>Recebimentos de Produtos                |                                               | Fornecedor<br><b>Ref. Fornecedor</b> |                  |   |                                       | $\overline{\mathbf{v}}$                | Data da Ordem<br><b>Documento de Origem</b>     | 09/16/2016          |                   |          |                                 |  |                     |
| <b>Controle de Faturas</b><br>Em Eaturas Provisórias                                             |                                               |                                      |                  |   |                                       |                                        |                                                 |                     |                   |          |                                 |  |                     |
| Nas linhas da Ordem de C<br><b>Em Recebimentos</b>                                               |                                               | Ordem de Compra                      |                  |   | Recebimentos e Faturas                |                                        |                                                 |                     |                   |          |                                 |  |                     |
| <b>Produtos</b>                                                                                  |                                               | Produto                              | Descrição        |   | Data Programada                       | Quantidade                             | Preço Unitário                                  | <b>Impostos</b>     |                   | Subtotal |                                 |  |                     |
| Produtos por Categoria                                                                           |                                               | Incluir um item                      |                  |   |                                       |                                        |                                                 |                     |                   |          |                                 |  |                     |
| Produtos                                                                                         |                                               |                                      |                  |   |                                       |                                        |                                                 |                     |                   |          |                                 |  |                     |
|                                                                                                  |                                               |                                      |                  |   |                                       |                                        |                                                 | Valor sem Impostos  | Impostos:         |          | 0.00<br>0.00                    |  |                     |
|                                                                                                  |                                               |                                      |                  |   |                                       |                                        |                                                 | Total : (atualizar) |                   |          | 0.00                            |  |                     |
| Desenvolvido por OpenERP                                                                         |                                               | Termos e condições                   |                  |   |                                       |                                        |                                                 |                     |                   |          |                                 |  |                     |
| Ŧ<br>Pesquisar na Web e no Windows                                                               |                                               | $\Box$                               | е<br><b>COL</b>  | m | $\mathbf{a}$<br>$\boldsymbol{\Omega}$ | $\begin{array}{c} \square \end{array}$ | $\boxed{\textcircled{\;}}$<br>$\mathbb{R}$<br>Ð | w                   |                   |          | $\wedge$ $\Box$ @ $\Phi$ $\Box$ |  | 17:25<br>16/09/2016 |

*Figura 10 - Criação da Ordem de Compra*

Em fornecedor selecione: *Fornecedor\_1 Motor* Na aba "Ordem de Compra", clique em "incluir um item" e acrescente: Produto: *Motor Modelo 1* Quantidade: *5* Preço: *150.00*

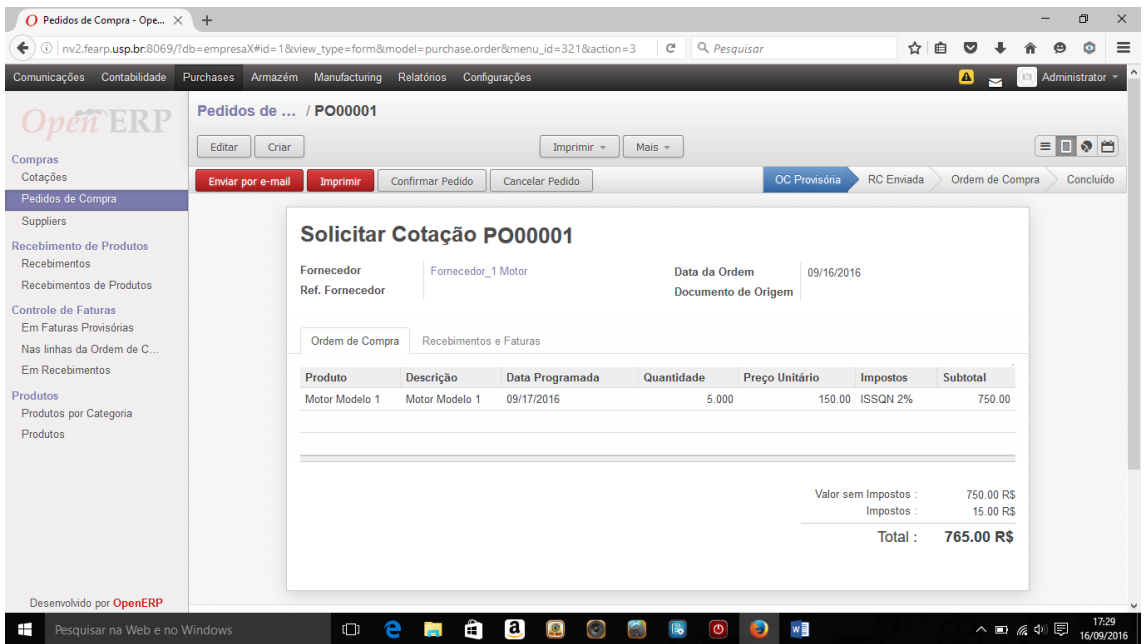

Depois de salvar, clique no botão "Confirmar Pedido" (Figura 11)

*Figura 11 - Confirmação do Pedido de Compra*

Cadastre também:

Produto: *Quadro Modelo 1* Quantidade: *5* Preço: *100.00*

Produto: *Pneu Modelo 1* Quantidade: *10* Preço: *50.00*

#### **Recebimento dos Produtos Solicitados**

Após a solicitação de compra confirmada, é necessário fazer o recebimento dos produtos no armazém (estoque). Também é possível realizar o recebimento pelo menu "Compras". No entanto, o recebimento ocorrerá no menu "Armazém".

Acesse o menu "Armazém", opção "Recebimentos" (Figura 12), ou opção "Recebimento de Produtos" (Figura 13). Em ambos os acessos será possível realizar o recebimento dos produtos.

| O Recebimentos - OpenERP<br>$\times$                                                                                 | $+$    |                     |                        |                         |                           |                                 |                                 |                        |   |                      |                                 |          |         | $\sigma$        | $\times$ |
|----------------------------------------------------------------------------------------------------|--------|---------------------|------------------------|-------------------------|---------------------------|---------------------------------|---------------------------------|------------------------|---|----------------------|---------------------------------|----------|---------|-----------------|----------|
| nv2.fearp.usp.br.8069/?db=empresaX#page=0&limit=80&view_type=list&model=stock.picking.in&menu_id=27!<br>$\odot$<br>↞ |        |                     |                        |                         |                           | c                               | Q Pesquisar                     |                        | ☆ | 自                    |                                 |          |         | o               | $\equiv$ |
| Comunicações Contabilidade Purchases Armazém Manufacturing Relatórios                                                |        |                     |                        |                         | Configurações             |                                 |                                 |                        |   |                      | $\blacksquare$                  | (isi     |         | Administrator - |          |
| $e\tilde{n}$ ERP                                                                                                    |        | <b>Recebimentos</b> |                        |                         |                           |                                 | Q                               |                        |   |                      |                                 |          |         | $\odot$ $\sim$  |          |
| Recebimento/Entrega por Ordens                                                                                       |        | Criar               |                        |                         |                           |                                 |                                 |                        |   |                      |                                 | 1-3 de 3 |         | eoa             |          |
| Recebimentos<br>Ordens de Entrega                                                                                    | $\Box$ | Referência          | Fornecedor             | <b>Back Order</b><br>de | Documento de<br>Origem    | Data de Criação                 | Hora agendada                   | Controle de<br>Faturas |   | Diário de<br>Estoque |                                 |          |         | Situação        |          |
| <b>Receber/Entregar Produtos</b>                                                                                     | □      | IN/00003            | Fornecedor 1 Pneu      |                         | PO00003                   | 09/15/2016 9:00:00<br><b>PM</b> | 09/16/2016 9:00:00<br>PM        | Não Aplicável          |   |                      |                                 |          | receber | Pronto para     |          |
| Recebimentos de Produtos<br>Produtos para Entregar                                                                   | $\Box$ | IN/00002            | Fornecedor 1<br>Quadro |                         | PO00002                   | 09/15/2016 9:00:00<br><b>PM</b> | 09/16/2016 9:00:00<br>PM        | Não Aplicável          |   |                      |                                 |          | receber | Pronto para     |          |
| Controle de Estoque<br>Inventários Físicos                                                                           | $\Box$ | IN/00001            | Fornecedor 1<br>Motor  |                         | PO00001                   | 09/15/2016 9:00:00<br><b>PM</b> | 09/16/2016 9:00:00<br><b>PM</b> | Não Aplicável          |   |                      |                                 |          | receber | Pronto para     |          |
| Agendamentos<br><b>Executar Agendadores</b>                                                                          |        |                     |                        |                         |                           |                                 |                                 |                        |   |                      |                                 |          |         |                 |          |
| Problemas das Aquisições                                                                                             |        |                     |                        |                         |                           |                                 |                                 |                        |   |                      |                                 |          |         |                 |          |
| <b>Produtos</b><br>Produtos por Categoria                                                                            |        |                     |                        |                         |                           |                                 |                                 |                        |   |                      |                                 |          |         |                 |          |
| Produtos                                                                                                    |        |                     |                        |                         |                           |                                 |                                 |                        |   |                      |                                 |          |         |                 |          |
| Configuração<br>Regras de Reordenação                                                                                |        |                     |                        |                         |                           |                                 |                                 |                        |   |                      |                                 |          |         |                 |          |
|                                                                                                    |        |                     |                        |                         |                           |                                 |                                 |                        |   |                      |                                 |          |         |                 |          |
|                                                                                                    |        |                     |                        |                         |                           |                                 |                                 |                        |   |                      |                                 |          |         |                 |          |
| Desenvolvido por OpenERP                                                                                             |        |                     |                        |                         |                           |                                 |                                 |                        |   |                      |                                 |          |         |                 |          |
| Pesquisar na Web e no Windows<br>⊣                                                                                   |        |                     | е<br>$\Box$            | ä<br><b>Contract</b>    | $\mathbf{a}$<br>$\bullet$ | $\circledcirc$                  | w<br>$\mathbf{\Omega}$          |                        |   |                      | $\wedge$ $\Box$ @ $\Phi$ $\Box$ |          |         | 16/09/2016      | 17:42    |

*Figura 12 - Recebimento de Produtos*

| $\overline{O}$ Recebimentos de Produto $\times$                                                                  | ÷      |                                 |         |   |                      |               |                       |            |                 |             |                      |                        |                |   |                   |        |                            | $\sigma$  | $\times$            |
|----------------------------------------------------------------------------------------------------|--------|---------------------------------|---------|---|----------------------|---------------|-----------------------|------------|-----------------|-------------|----------------------|------------------------|----------------|---|-------------------|--------|----------------------------|-----------|---------------------|
| nv2.fearp.usp.br:8069/?db=empresaX#page=0&limit=80&view_type=list&model=stock.move&menu_id=283&a<br>←<br>$\odot$ |        |                                 |         |   |                      |               |                       |            | c               | Q Pesquisar |                      |                        | ☆              | 自 |                   |        |                            | $\bullet$ | $\equiv$            |
| Comunicações Contabilidade Purchases Armazém Manufacturing Relatórios                                            |        |                                 |         |   |                      | Configurações |                       |            |                 |             |                      |                        |                |   | ☎                 | $\sim$ | Administrator -            |           |                     |
| $\widehat{n}$ ERP                                                                                                |        | <b>Recebimentos de Produtos</b> |         |   |                      |               |                       |            |                 |             | Q <b>T</b> A Fazer x |                        |                |   |                   |        |                            |           | $\odot$ $\sim$      |
| Recebimento/Entrega por Ordens                                                                                   |        | Criar                           |         |   |                      |               |                       |            |                 |             |                      |                        |                |   |                   |        | 1-3 de 3                   | EΟ        |                     |
| Recebimentos                                                                                                    | $\Box$ | Data                            | Origem  |   | Fornecedor           |               |                       | Produto    |                 |             | Quantidade           |                        |                |   | Situação          |        |                            |           |                     |
| Ordens de Entrega                                                                                                | $\Box$ | 09/15/2016                      | PO00001 |   | Fornecedor_1 Motor   |               |                       |            | Motor Modelo 1  |             |                      | $5.000$ eQ             |                |   | Disponível        |        | ٠,                         | ♠         |                     |
| <b>Receber/Entregar Produtos</b>                                                                                 | $\Box$ | 09/15/2016                      | PO00002 |   | Fornecedor 1 Quadro  |               |                       |            | Quadro Modelo 1 |             |                      | $5.000 \quad \text{m}$ |                |   | <b>Disponível</b> |        | ٠,                         |           |                     |
| Recebimentos de Produtos                                                                                         | п      | 09/15/2016                      | PO00003 |   | Fornecedor 1 Pneu    |               |                       |            | Pneu Modelo 1   |             |                      | 10.000                 | $\overline{a}$ |   | Disponível        |        | ٠,                         | ♠         |                     |
| Produtos para Entregar                                                                                           |        |                                 |         |   |                      |               |                       |            |                 |             |                      |                        |                |   |                   |        |                            |           |                     |
| Controle de Estoque                                                                                              |        |                                 |         |   |                      |               |                       | Fornecedor |                 |             |                      |                        |                |   |                   |        |                            |           |                     |
| Inventários Físicos                                                                                              |        |                                 |         |   |                      |               |                       |            |                 |             |                      |                        |                |   |                   |        |                            |           |                     |
| Agendamentos<br><b>Executar Agendadores</b>                                                                      |        |                                 |         |   |                      |               |                       |            |                 |             |                      |                        |                |   |                   |        |                            |           |                     |
| Problemas das Aquisições                                                                                         |        |                                 |         |   |                      |               |                       |            |                 |             |                      |                        |                |   |                   |        |                            |           |                     |
| <b>Produtos</b><br>Produtos por Categoria                                                                        |        |                                 |         |   |                      |               |                       |            |                 |             |                      |                        |                |   |                   |        |                            |           |                     |
| Produtos                                                                                                    |        |                                 |         |   |                      |               |                       |            |                 |             |                      |                        |                |   |                   |        |                            |           |                     |
| Configuração                                                                                                    |        |                                 |         |   |                      |               |                       |            |                 |             |                      |                        |                |   |                   |        |                            |           |                     |
| Regras de Reordenação                                                                                            |        |                                 |         |   |                      |               |                       |            |                 |             |                      |                        |                |   |                   |        |                            |           |                     |
|                                                                                                    |        |                                 |         |   |                      |               |                       |            |                 |             |                      |                        |                |   |                   |        |                            |           |                     |
|                                                                                                    |        |                                 |         |   |                      |               |                       |            |                 |             |                      |                        |                |   |                   |        |                            |           |                     |
|                                                                                                    |        |                                 |         |   |                      |               |                       |            |                 |             |                      |                        |                |   |                   |        |                            |           |                     |
|                                                                                                    |        |                                 |         |   |                      |               |                       |            |                 |             |                      |                        |                |   |                   |        |                            |           |                     |
| Desenvolvido por OpenERP                                                                                         |        |                                 |         |   |                      |               |                       |            |                 |             |                      |                        |                |   |                   |        |                            |           |                     |
| Pesquisar na Web e no Windows<br>⊞                                                                               |        |                                 | $\Box$  | e | €<br><b>Contract</b> | $\mathbf{a}$  | $\boldsymbol{\Omega}$ | $\odot$    | l.              | 'ල)         | w≣                   |                        |                |   |                   |        | $\wedge$ $\Box$ @ $\oplus$ |           | 17:39<br>16/09/2016 |

*Figura 13 - Recebimento de Produtos*

Para a opção ilustrada na Figura 12, clique no respectivo pedido e, em seguida no botão "Recebimento" (Figura 14). Também é possível realizar o recebimento do produto pela tela mostrada na Figura 13. Para isso, clique na seta verde posicionada no final da linha da respectiva ordem de compra.

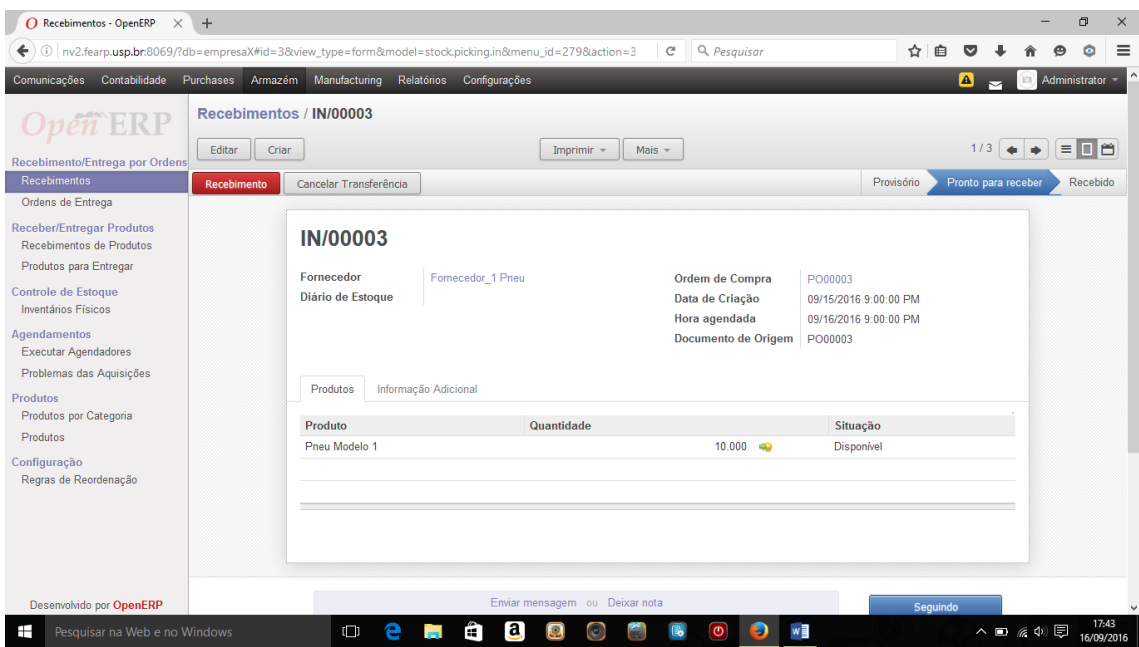

*Figura 14 - Recebimento do Produto*

Clicando na opção "Produtos", é possível observar que a posição do estoque foi alterada (Figura 15). Faça uma comparação da Figura 15 com a Figura 9 e verifique a movimentação dos itens do estoque.

| $\times$<br>O Produtos - OpenERP                                                                                                    | $+$                                                                                                  |                                           |                                               |                            |                |                                  |          | o                   | $\times$ |
|----------------------------------------------------------------------------------------------------|----------------------------------------------------------------------------------------------------|-------------------------------------------|-----------------------------------------------|----------------------------|----------------|----------------------------------|----------|---------------------|----------|
| ←                                                                                                    | 0 nv2.fearp.usp.br:8069/?db=empresaX#page=0&limit=80&view_type=list&model=product.product&menu_id=20 |                                           | G                                             | Q Pesquisar                | ☆<br>自         |                                  |          | c                   | $\equiv$ |
|                                                                                                    | Comunicações Contabilidade Purchases Armazém Manufacturing Relatórios                                | Configurações                             |                                               |                            | $\blacksquare$ |                                  | 151      | Administrator       |          |
| en ERP                                                                                                    | <b>Produtos</b>                                                                                      |                                           |                                               | Q                          |                |                                  |          | $\odot$ $\sim$      |          |
| Recebimento/Entrega por Ordens                                                                                                    | Criar                                                                                                |                                           |                                               |                            |                | 1-5 de 5                         |          | <b>DB</b><br>Е      |          |
| Recebimentos                                                                                                    | $\Box$<br>Referência Interna                                                                         | <b>Nome</b>                               | Quantidade na mão                             | <b>Quantidade Prevista</b> | Preço público  |                                  | Situação |                     |          |
| Ordens de Entrega                                                                                                    | $\Box$                                                                                               | Motocicleta Modelo 1                      | 0.000                                         | 0.000                      |                | 1500.00                          |          |                     |          |
| <b>Receber/Entregar Produtos</b>                                                                                                    | $\Box$                                                                                               | Motor Modelo 1                            | 5.000                                         | 5.000                      |                | 1.00                             |          |                     |          |
| Recebimentos de Produtos                                                                                                    | $\Box$                                                                                               | Pneu Modelo 1                             | 10.000                                        | 10.000                     |                | 1.00                             |          |                     |          |
| Produtos para Entregar                                                                                                    | $\Box$                                                                                               | Quadro Modelo 1                           | 5.000                                         | 5.000                      |                | 1.00                             |          |                     |          |
| Controle de Estoque<br>Inventários Físicos                                                                                                    | $\Box$                                                                                               | Serviço                                   | 0.000                                         | 0.000                      |                | 75.00                            |          |                     |          |
| Agendamentos<br><b>Executar Agendadores</b><br>Problemas das Aquisições<br>Produtos<br>Produtos por Categoria<br>Produtos<br>Configuração<br>Regras de Reordenação |                                                                                                    |                                           |                                               |                            |                |                                  |          |                     |          |
| Desenvolvido por OpenERP<br>Pesquisar na Web e no Windows<br>⊞                                                                                                    | $\Box$                                                                                               | $\mathbf{a}$<br>â<br>е<br><b>Contract</b> | $\Omega$<br>$\odot$<br>$\bullet$<br><b>Bo</b> | w∃                         |                | $\wedge$ $\bullet$ $\phi$ $\Box$ |          | 17:47<br>16/09/2016 |          |

*Figura 15 - Posição do Estoque*

## **Ordem de Produção**

Com os itens necessários para a montagem da motocicleta comprados e recebidos, é possível planejar produção. Para criar uma ordem de produção, acesse o menu "Manufatura" (*Manufacturing*), opção "Ordens de Produção", botão "Criar" e selecione o

produto "Motocicleta Modelo 1" (Figura 16). Para a simulação selecione a data atual. Porém, é possível programar a data e o horário, realizando assim, o planejamento da produção.

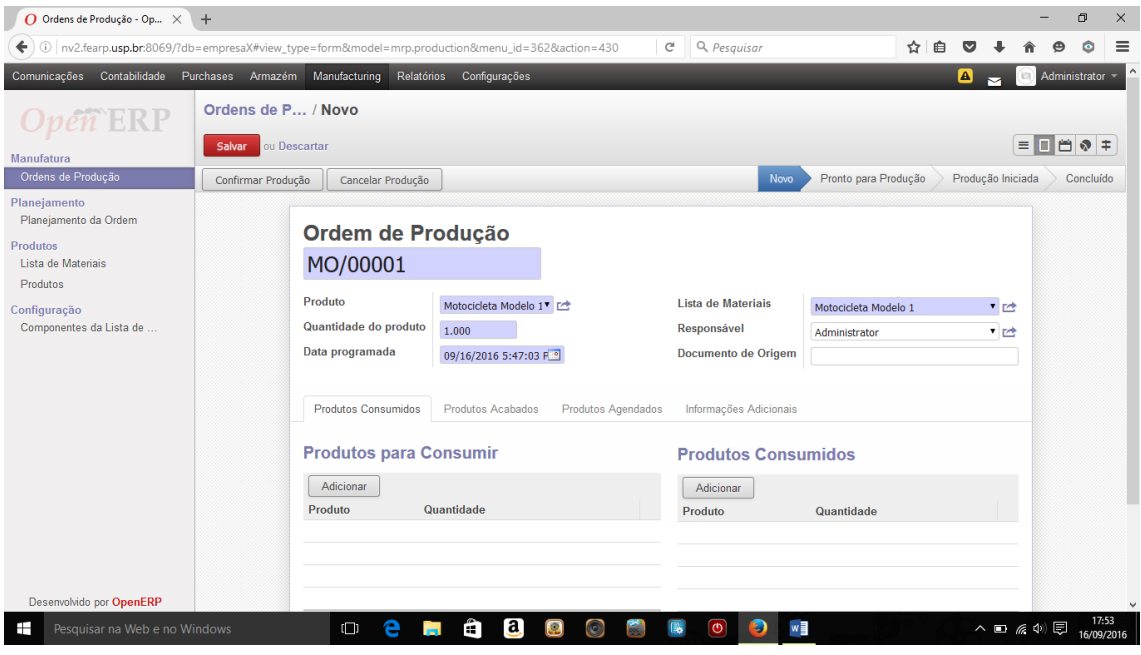

*Figura 16 - Criação da Ordem de Produção*

Depois de salvar, clique em "Confirmar Produção". Após confirmar a produção, obtémse a tela mostrada na Figura 17.

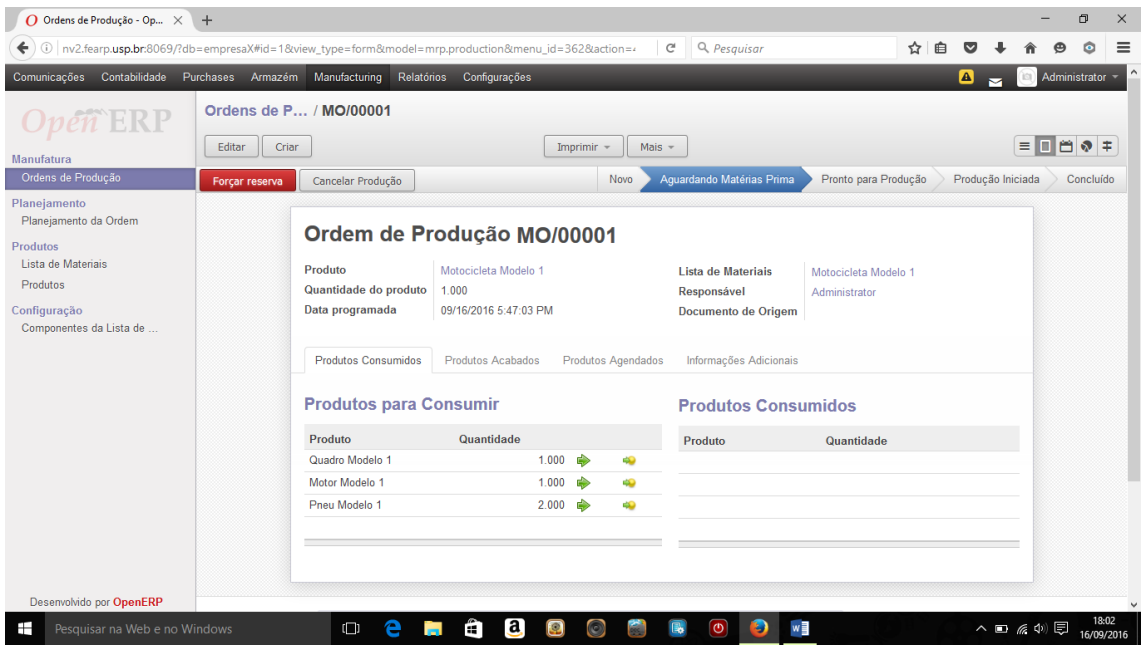

*Figura 17 - Liberando componentes para a produção*

Clique na seta verde para realizar o consumo do material (liberar o componente para a produção). Por fim, clique o botão "Produzir" (Figura 18).

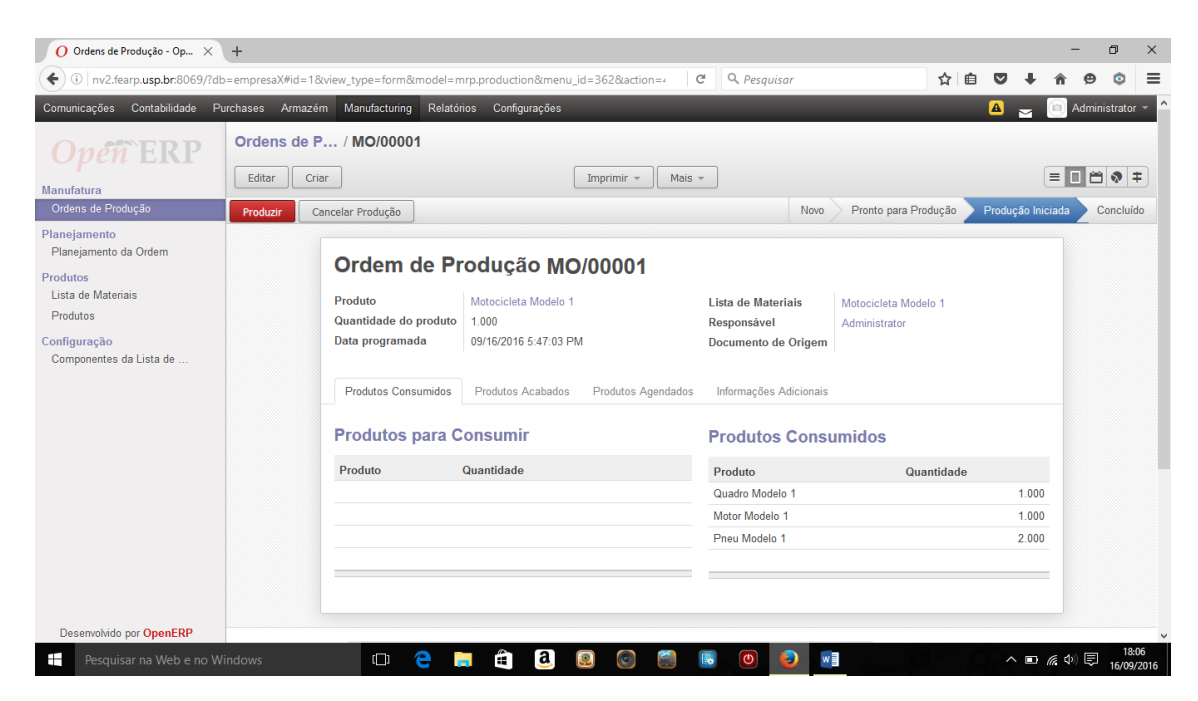

*Figura 18 - Pronto para produção*

Verifique a posição do estoque, acessando o menu "Armazém", opção "Produtos" (Figura 19). Compare com as Figuras 15 e 9, respectivamente para observar a movimentação do estoque.

| O Produtos - OpenERP<br>$\times$                                                                                                 | $+$                             |                                |                   |                                     |              |                            |       |               |                                |            | o             | $\times$              |
|----------------------------------------------------------------------------------------------------|---------------------------------|--------------------------------|-------------------|-------------------------------------|--------------|----------------------------|-------|---------------|--------------------------------|------------|---------------|-----------------------|
| 0 nv2.fearp.usp.br.8069/?db=empresaX#page=0&limit=80&view_type=list&model=product.product&menu_id=2(                             |                                 |                                |                   |                                     | c            | Q Pesquisar                |       | ☆<br>₿        |                                |            | ⊙             | $\equiv$              |
| Comunicações                                                                                                    | Contabilidade Purchases Armazém | Manufacturing Relatórios       | Configurações     |                                     |              |                            |       |               | ☎<br>×                         | <b>ISI</b> | Administrator |                       |
| ERP                                                                                                    | <b>Produtos</b><br>Criar        |                                |                   |                                     |              | $\alpha$                   |       |               |                                | 1-5 de 5   | ⋿             | $\odot$ $\sim$<br>D = |
| Recebimento/Entrega por Ordens<br>Recebimentos                                                                                   | $\Box$<br>Referência Interna    | Nome                           |                   | Quantidade na mão                   |              | <b>Quantidade Prevista</b> |       | Preço público |                                |            | Situação      |                       |
| Ordens de Entrega                                                                                                    | $\Box$                          | Motocicleta Modelo 1           |                   |                                     | 1.000        |                            | 1.000 |               | 1500.00                        |            |               |                       |
| <b>Receber/Entregar Produtos</b>                                                                                                 | $\Box$                          | Motor Modelo 1                 |                   |                                     | 4.000        |                            | 4.000 |               |                                | 1.00       |               |                       |
| Recebimentos de Produtos                                                                                                    | $\Box$                          | Pneu Modelo 1                  |                   |                                     | 8.000        |                            | 8.000 |               |                                | 1.00       |               |                       |
| Produtos para Entregar                                                                                                    | $\Box$                          | Quadro Modelo 1                |                   |                                     | 4.000        |                            | 4.000 |               |                                | 1.00       |               |                       |
| Controle de Estoque<br>Inventários Físicos                                                                                       | $\Box$                          | Serviço                        |                   |                                     | 0.000        |                            | 0.000 |               | 75.00                          |            |               |                       |
| Agendamentos<br><b>Executar Agendadores</b><br>Problemas das Aquisições<br><b>Produtos</b><br>Produtos por Categoria<br>Produtos |                                 |                                |                   |                                     |              |                            |       |               |                                |            |               |                       |
| Configuração<br>Regras de Reordenação<br>Desenvolvido por OpenERP                                                                |                                 |                                |                   |                                     |              |                            |       |               |                                |            |               |                       |
|                                                                                                    |                                 |                                |                   |                                     |              |                            |       |               |                                |            |               | 18:08                 |
| Pesquisar na Web e no Windows<br>⊞                                                                                               |                                 | e<br>$\Box$<br><b>Contract</b> | $\mathbf{a}$<br>A | $\boldsymbol{\Omega}$<br>$\bigcirc$ | $\mathbb{R}$ | w∃<br><u>ര</u><br>Ð        |       |               | $\land$ $\Box$ $\&$ $\Diamond$ |            |               | 16/09/2016            |

*Figura 19 - Posição do Estoque*

## **Exercícios**

- 1. Desenhe, utilizando BPMN, um diagrama que ilustre o processo descrito no tutorial, relacionando os atores e as atividades envolvidas.
- 2. Crie usuários com diferentes níveis de acesso para os respectivos módulos envolvidos na simulação e "produza" mais uma motocicleta, considerando a responsabilidade cada usuário com suas tarefas/funcionalidades do sistema.
- 3. Considerando o estoque atual, é possível produzir quantas motocicletas?
- 4. Considerando que a empresa decida produzir outro modelo de motocicleta, denominado Triciclo Modelo 1, simule a execução da produção no sistema.